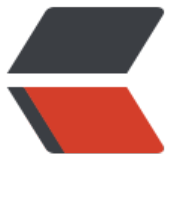

链滴

# Unity 编[译 m](https://ld246.com)ono 库

作者: bingqilin89757

- 原文链接:https://ld246.com/article/1537455295351
- 来源网站:[链滴](https://ld246.com/member/bingqilin89757)
- 许可协议:[署名-相同方式共享 4.0 国际 \(CC BY-SA 4.0\)](https://ld246.com/article/1537455295351)

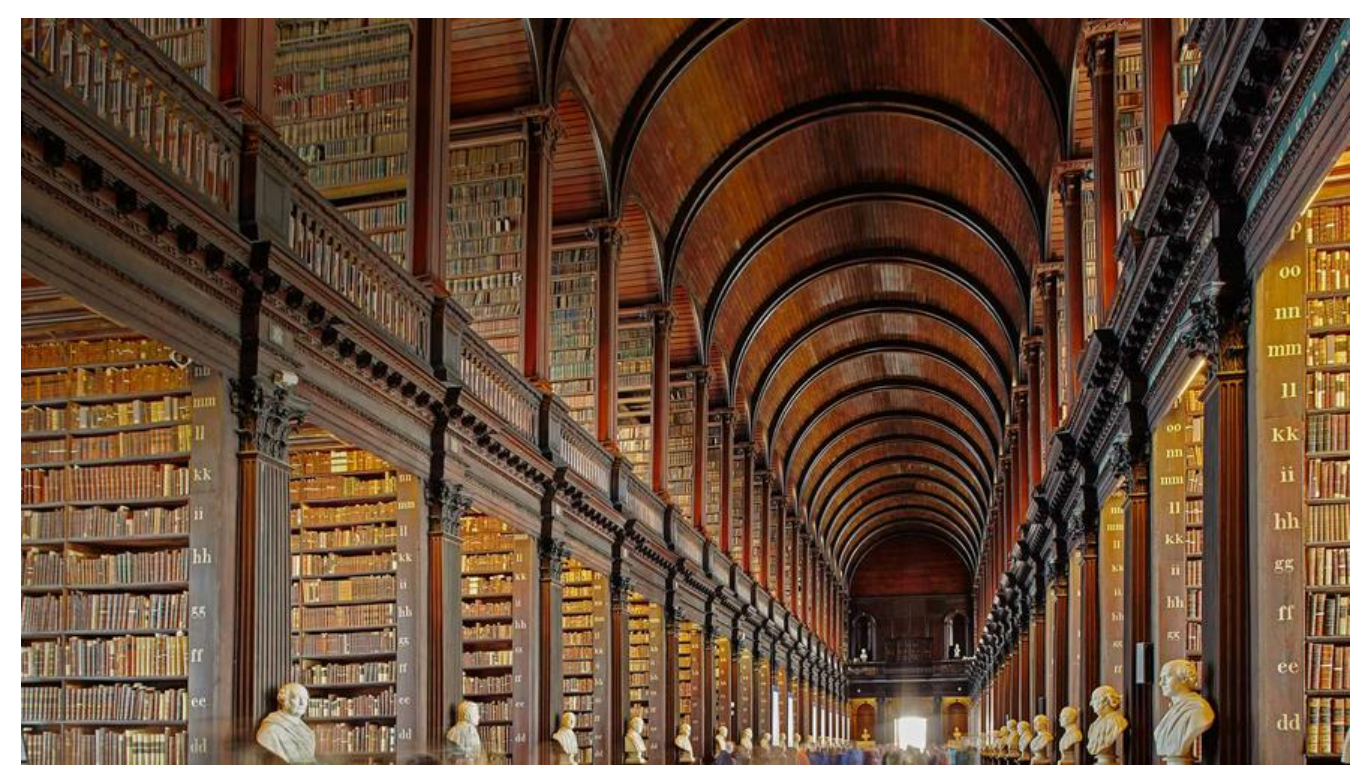

## **环境说明**

- mac osx 10.12.6
- unity 2017.4.6f1

## **步骤**

● 安装相关的工具

brew install autoconf automake libtool pkg-config

● 克隆目录并跳转到目录下切换unity版本分支

git clone https://github.com/Unity-Technologies/mono.git

cd mono

git checkout unity-2017.4

- 初始化子模块
- 赋权并执行编译

./external/buildscripts/build\_runtime\_android.sh

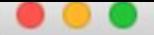

1.  $/$ autogen.sh $(m4)$ 

```
rmv5 --forcedefaultbuilddeps=1
>>> Mono checkout = /Users/bob/workspace/other/mono
>> System Info :
Darwin igg-bobdeMac-mini.local 16.7.0 Darwin Kernel Version 16.7.0: Thu Jun 15 1
7:36:27 PDT 2017; root:xnu-3789.70.16~2/RELEASE_X86_64 x86_64
>>> Mono Revision = 16e0200d3f1a3ae1d6ec548d14e527af267daafd
>>> Build Scripts Revision = 16e0200d3f1a3ae1d6ec548d14e527af267daafd
>>> Existing Mono =
\gg Mono Arch = i386>>> No existing mono supplied. Checking for external...
>>> No external build deps found. Might as well try to check them out. If it f
ails, we'll continue and trust mono is in your PATH
>>> Checking out mono build dependencies to : /Users/bob/workspace/other/mono/..
/../mono-build-deps/build
>>> Cloning https://ono.unity3d.com/unity-extra/mono-build-deps at /Users/bob/wo
rkspace/other/mono/../../mono-build-deps/build
>>> No external mono found. Trusting a new enough mono is in your PATH.
>>> Building autoconf, texinfo, automake, and libtool if needed...
failed to chdir to external directory
Failed building mono for armv5
→ mono git:(unity-2017.4-mbe) X ./external/buildscripts/build_runtime_android.s
h
```
● 遇到错误,赋权并运行 autogen.sh

./autogen.sh

1. bob@igg-bobdeMac-mini: ~/workspace/other/mono (zsh)  $\bullet$   $\bullet$   $\bullet$ checking curses.h presence... yes checking for curses.h... yes checking for term.h... yes checking termios.h usability... yes checking termios.h presence... yes checking for termios.h... yes checking for socklen\_t... yes checking for array element initializer support... yes checking for trunc... yes checking for aintl in -lsunmath... no checking for execvp... yes checking if usage of random device is requested... yes checking for random device... yes checking if big-arrays are to be enabled... no checking for dtrace... /usr/sbin/dtrace checking sys/sdt.h usability... yes checking sys/sdt.h presence... yes checking for sys/sdt.h... yes checking for ranlib that supports -no\_warning\_for\_no\_symbols option... yes checking malloc.h usability... no checking malloc.h presence... no checking for malloc.h... no checking for cmake... no configure: error: "cmake not found"  $\rightarrow$  mono git: (unity-2017.4-mbe)  $x$ 

● 遇到错误,安装cmake

### brew install cmake

● 再次运行autogen.sh,经过漫长的刷屏编译

● ● ● 1. bob@igg-bobdeMac-mini: ~/workspace/other/mono (zsh) BigArrays: no DTrace: yes LLVM Back End: no (dynamically loaded: no) Interpreter: no Libraries: .NET 4.x: yes Xamarin.Android: no Xamarin.i0S: no Xamarin.WatchOS: no Xamarin.TVOS: no Xamarin.Mac: no Windows AOT: no Orbis: no Unity JIT: default Unity AOT: default Test profiles: AOT Full (no), AOT Hybrid (no) JNI support: IKVM Native<br>libgdiplus: assumed to be installed zlib: system zlib **BTLS:** yes (x86\_64) Now type 'make' to compile  $\rightarrow$  mono git: (unity-2017.4-mbe)  $x$ ● 输入make进行编译

make

1. bob@igg-bobdeMac-mini: ~/workspace/other/mono (zsh) . . . Merging: mono-api-type.html Merging: mono-api-types.html Merging: mono-api-unsorted.html Merging: mono-api-utils.html Merging: mono-api-vm.html Merging: mono-api-wapi.html touch deploy/.stamp /Applications/Xcode.app/Contents/Developer/usr/bin/make -f ./docs.make topdir=./ ../mcs srcdir=. mono-file-formats.tree [net\_4\_x] mono-file-formats.tree **MDOC** /Applications/Xcode.app/Contents/Developer/usr/bin/make -f ./docs.make topdir=./ ../mcs srcdir=. mono-tools.tree **MDOC** [net\_4\_x] mono-tools.tree mkdir -p deploy cp -f ./api-style.css deploy /Applications/Xcode.app/Contents/Developer/usr/bin/make -f ./docs.make topdir=./ ../mcs srcdir=. monoapi.tree [net\_4\_x] monoapi.tree **MDOC** Warning: File 'DoesNotExist' referenced in TOC but it doesn't exist. It will be ignored. Making all in acceptance-tests make[2]: Nothing to be done for 'all'. Making all in llvm make[2]: Nothing to be done for 'all'.  $\rightarrow$  mono git: (unity-2017.4-mbe) X

● 再次执行build\_runtime\_android.sh编译报错

checking for arm-eabi-linux-gcc... /Users/bob/workspace/other/android-ndk-r10e/toolchains/arm-l arm-linux-androideabi-gcc --sysroot=/Users/bob/workspace/other/android-ndk-r10e/platforms/andro/ checking for arm-eabi-linux-acc... (cached) /Users/bob/workspace/other/android-ndk-r10e/toolchai 86\_64/bin/arm-linux-androideabi-gcc --sysroot=/Users/bob/workspace/other/android-ndk-r10e/platfo checking whether the C compiler works... no

configure: error: in /Users/bob/workspace/other/mono': configure: error: C compiler cannot create executables See `config.log' for more details

Contigure FAILED!

● 查看日志

/Users/bob/workspace/other/android-ndk-r10e/toolchains/arm-linux-androideabi-4.8/prebuilt/darwin-x86\_64/bin/. androideabi/4.8/../../../../arm-linux-androideabi/bin/ld: error: cannot find -lkrait-signal-handler collect2: error: ld returned 1 exit status configure:  $4557: $7 = 1$ 

● 怀疑是ndk版本问题导致开始分析代码

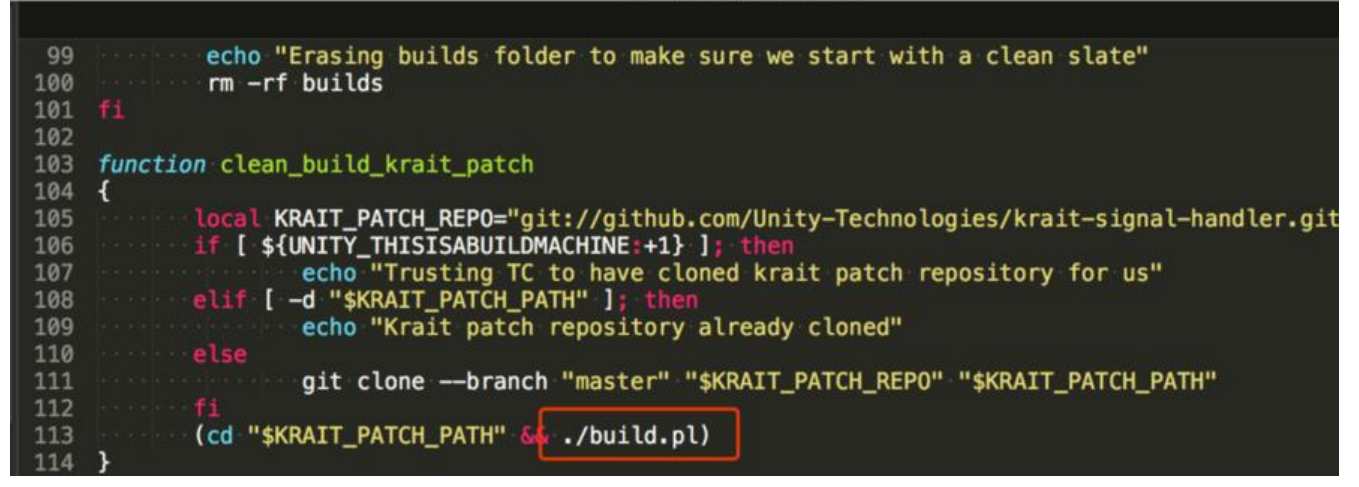

定位到实际上是build.pl在搞鬼,mono这里编译需要的ndk版本是10e,但是krait-signal-handler要求 ndk版本是13b,注释掉krait-signal-handler工程中的PrepareAndroidSDK.pm中PrepareNDK代码

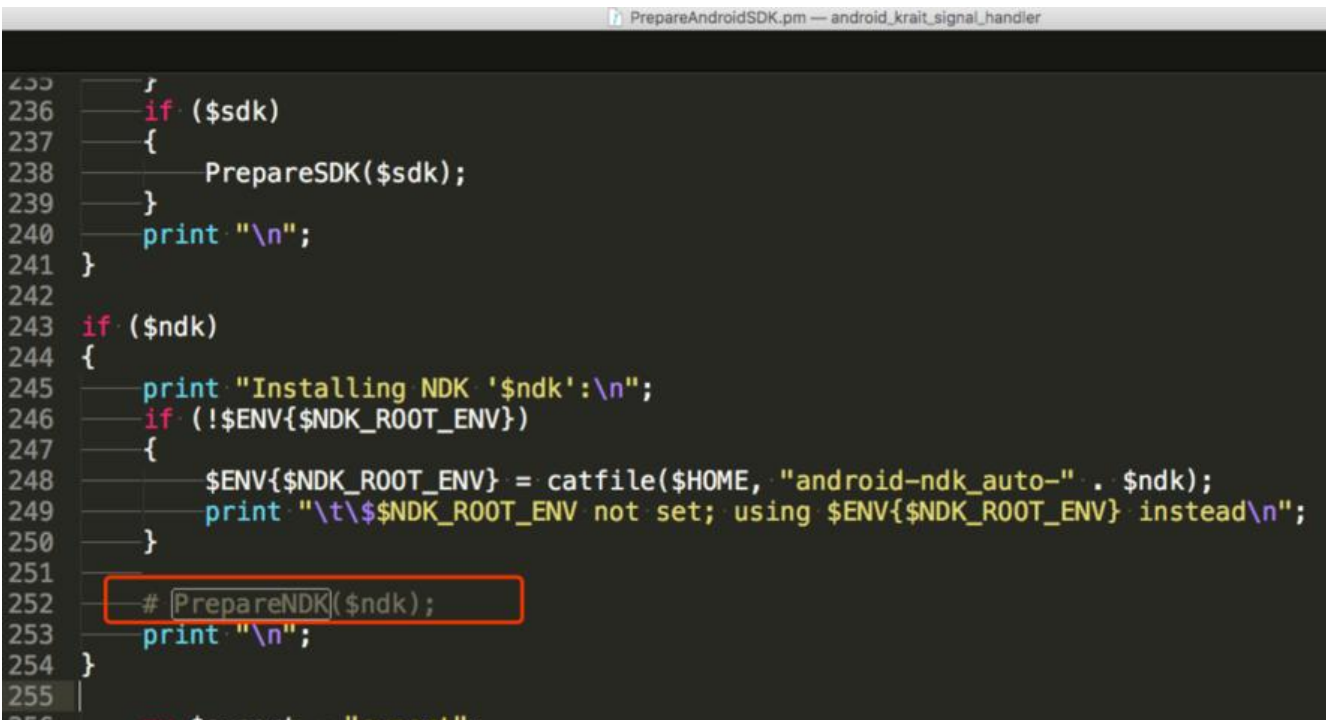

● 再次执行build runtime android.sh 编译成功

● 解决编译的so包大小问题

经过对比发现,编译出来的so很大,查了资料发现是debug版本,需要修改两个编译的sh

build\_runtime\_android.sh

修改

```
CFLAGS="\
-DANDROID -DPLATFORM_ANDROID -DLINUX -D_linux \
-DHAVE USR INCLUDE MALLOC H -DPAGE SIZE=0x1000 \
-D_POSIX_PATH_MAX=256 -DS_IWRITE=S_IWUSR \
-DHAVE PTHREAD MUTEX TIMEDLOCK \
-fpic -O2 -funwind-tables \
-ffunction-sections -fdata-sections"
```
#### 为了加快打包速度,注释掉

```
# clean_build "$CCFLAGS_ARMv5_CPU" "$LDFLAGS_ARMv5" "$OUTDIR/armv5"
# clean_build "$CCFLAGS_ARMv6_VFP" "$LDFLAGS_ARMv5" "$OUTDIR/armv6_vfp"
```
build\_runtime\_android\_x86.sh

### 修改

```
CFLAGS="\
-DANDROID -DPLATFORM_ANDROID -DLINUX -D_linux \
-DHAVE USR INCLUDE MALLOC H -DPAGE SIZE=0x1000 \
-D_POSIX_PATH_MAX=256 -DS_IWRITE=S_IWUSR \
-DHAVE_PTHREAD_MUTEX_TIMEDLOCK \
-fpic -O2 \backslash-ffunction-sections -fdata-sections"
```
● 重新编译即可,编译生成库文件在builds/embedruntimes/android目录下

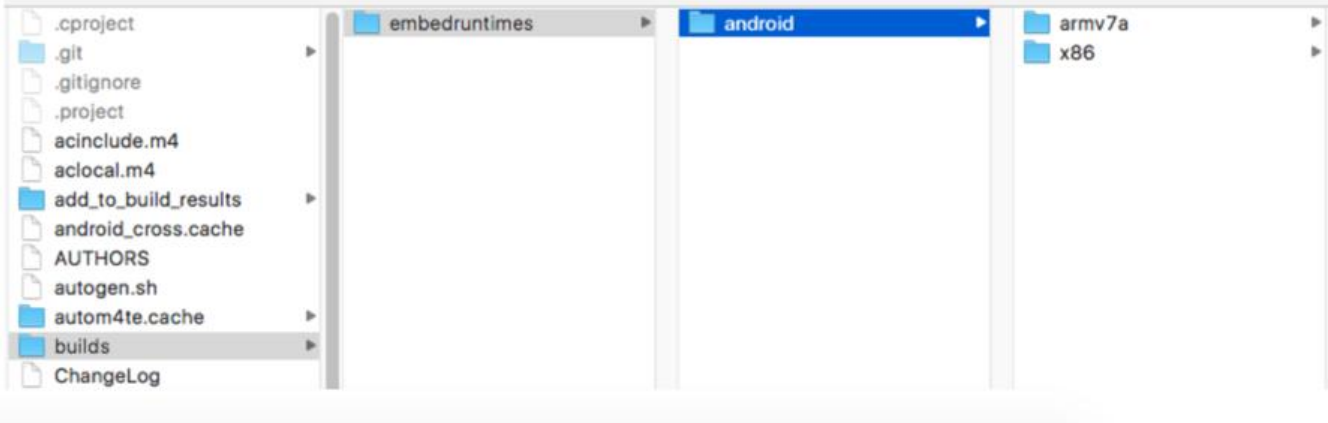